# VBOX **MOTORSPORT**

# Vehicle CAN Database

Mercedes AMG GT4 - 2018

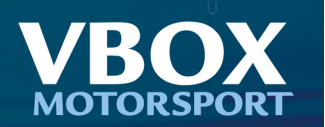

## Overview

Racelogic have acquired CAN signals for customers to use with VCI (Vehicle CAN Interface) products. This information is available by listening on the relevant CAN bus on the vehicle and interpreting the messages to form easy to use information which is then available for data logging.

# VBox Video HD2 Users

Users of VBox Video HD2 will find this vehicle available to be selected via the VBox Video setup software which can be downloaded from our website. The software is supplied with instant access to the CAN information for <sup>a</sup> large array of vehicles and is kept automatically up to date as new vehicles and signals are added (Subject to internet connection).

To start using HD2 with your vehicle simply follow the steps below:

- 1. Open VBox Video Setup
- 2. Click the "Settings" menu option
- 3. Select "CAN"
- 4. Select "Vehicle database" under "Source"
- 5. Select "Mercedes" and "AMG GT4 2018"
- 6. Tick the signals you wish to use

# Use with other Racelogic Products

Users of other Racelogic products will need to download <sup>a</sup> file from our website here: <https://vboxmotorsport.co.uk/index.php/en/customer-area/vehicle-can-database> Select "Mercedes" and "AMG GT4 - 2018" from the dropdown selection to download the relevant file.

Refer to the user manual of your product for details on how to use this file.

### **Vehicle CAN Database**

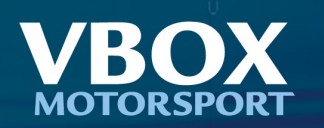

## Wiring Connection

In order to connect to the 2018 AMG GT4 CAN Bus, <sup>a</sup> direct connection to CAN High and CAN Low is required. There are 2 locations: 1) *CAN3 Interface* The CAN 3 interface is available on the engine control unit for connecting data loggers. This is located towards the back of the passenger footwell, next to the a-pillar. 2) *CAN Plug 4* CAN High and CAN Low are also available on the carrier plate for the connecting points located on the rear panel on the passenger side. This should be in the form of <sup>a</sup> 4 way Deutsch connector. CAN High is pin 3 (Yellow) and CAN Low is pin 4 (Green) Note, the CAN Bus power supply plug 4 on the control unit must be plugged in to CAN 3. Please see images. CAN Low - Green CAN High - Yellow

PLEASE NOTE: This information is provided as <sup>a</sup> general guide to CAN Bus wire colours only and colours may be subject to change without notice. Racelogic accepts no responsibility for damage or malfunction caused by incorrect wiring of its products to <sup>a</sup> vehicle. Any connection to <sup>a</sup> vehicle CAN Bus should be done by <sup>a</sup> trained automotive technician.

### CAN bus Connection

The CAN bus must be configured at <sup>a</sup> baud rate of 500k and with CAN Termination enabled.

### Cable - VBox Video HD2

To connect the HD2 system to <sup>a</sup> vehicle CAN bus system using <sup>a</sup> bare wire, an [RLCAB015L](https://store-uk.vboxmotorsport.co.uk/index.php?route=product/product&path=62_80&product_id=101) cable must be used.

[Click](https://www.racelogic.co.uk/_downloads/Cables/RLCAB015L.pdf) here for <sup>a</sup> cable drawing including PIN outs for the RLCAB015L.

Note: If the connection needs to be made using <sup>a</sup> bare wire interface with the CAN High and Low outputs of the vehicle, we strongly recommend contacting <sup>a</sup> qualified auto-electrician to perform the fitting.

### Cable - Other Racelogic Products

To connect between your racelogic product and the vehicle <sup>a</sup> bare wire Cable is available, if this was not supplied with the product please contact us for details.

### **Vehicle CAN Database**

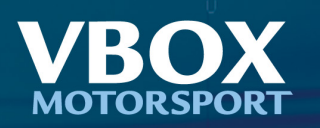

#### 8.7 CAN bus connections

The CAN 3 interface is available on the engine control unit for connecting data loggers, telemetry systems or other devices which communicate with the vehicle via CAN bus. This is located on the A-pillar of the front passenger side.

#### Pin assignment

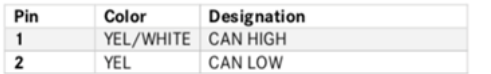

#### **CAN bus plug**

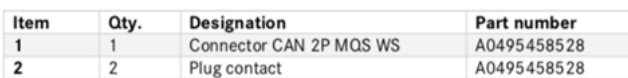

#### Note!

The CAN 3 interface is terminated with 60 ohms. Two 120 ohm resistors are used for this purpose. If multiple loggers or devices are connected to the interface, it may be necessary to unplug the terminating resistor.

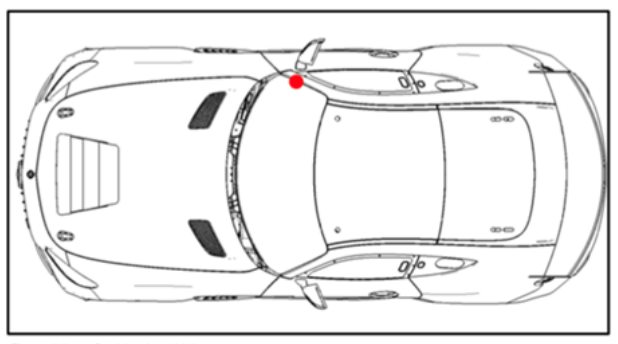

Figure 56 Position in vehicle

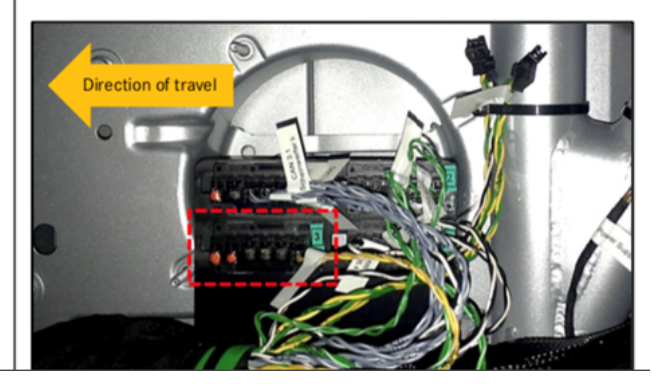

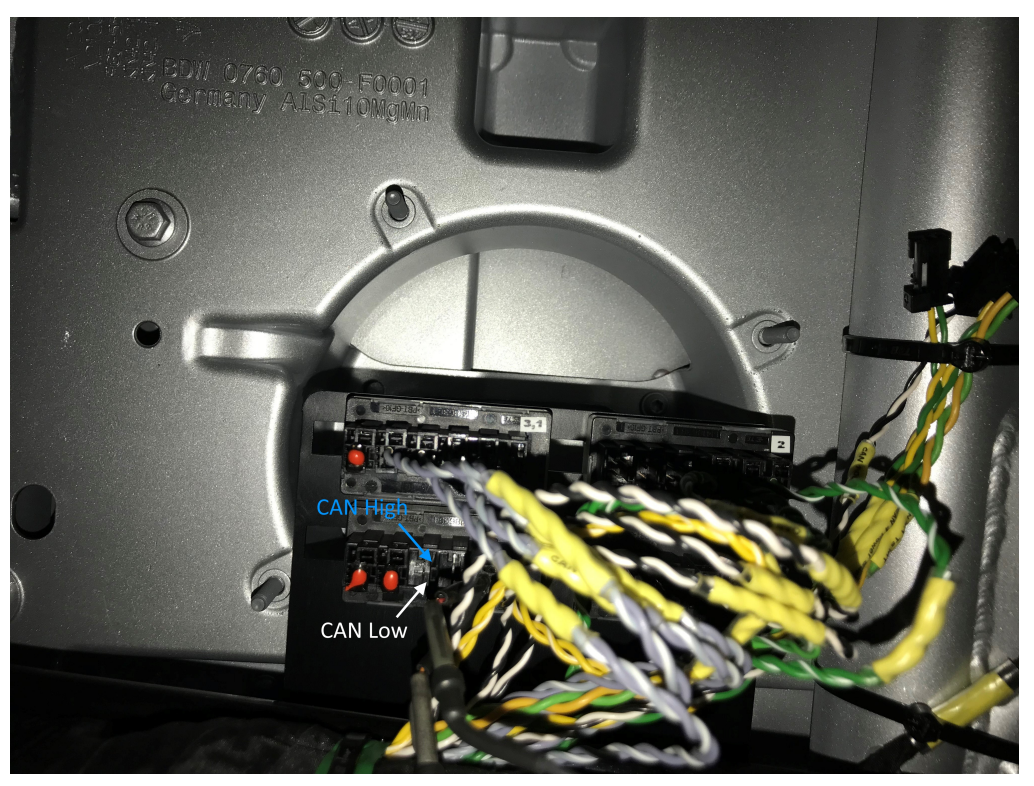

### **Vehicle CAN Database**

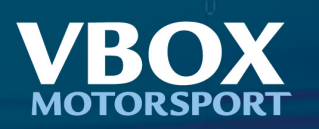

#### 8.7 CAN bus connections

The CAN 3 interface is available on the engine control unit for connecting data loggers, telemetry systems or other devices which communicate with the vehicle via CAN bus.<br>This is located on the A-pillar of the front passenger side.

#### Pin assignment

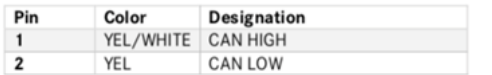

#### **CAN bus plug**

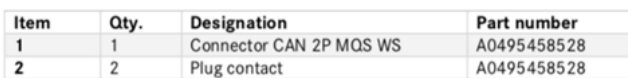

#### Note!

The CAN 3 interface is terminated with 60 ohms. Two 120 ohm resistors are used for this purpose. If multiple loggers or devices are connected to the interface, it may be necessary to unplug the terminating resistor.

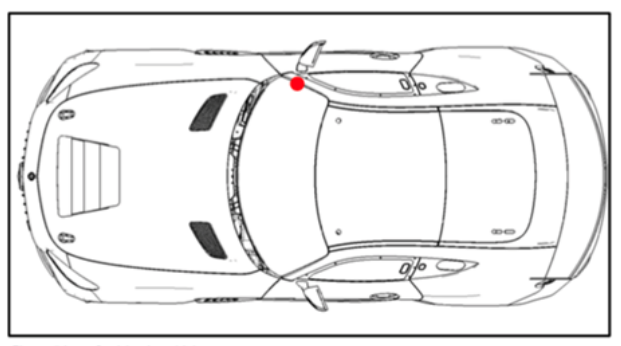

Figure 56 Position in vehicle

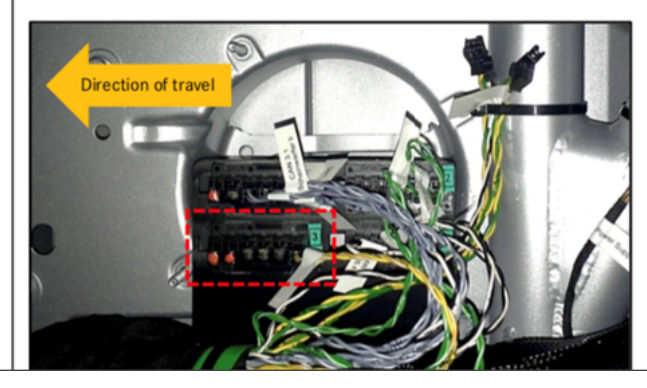

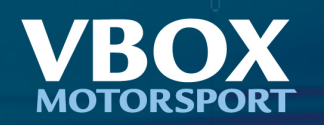

# Available CAN Channels

The following signals are available for selection:

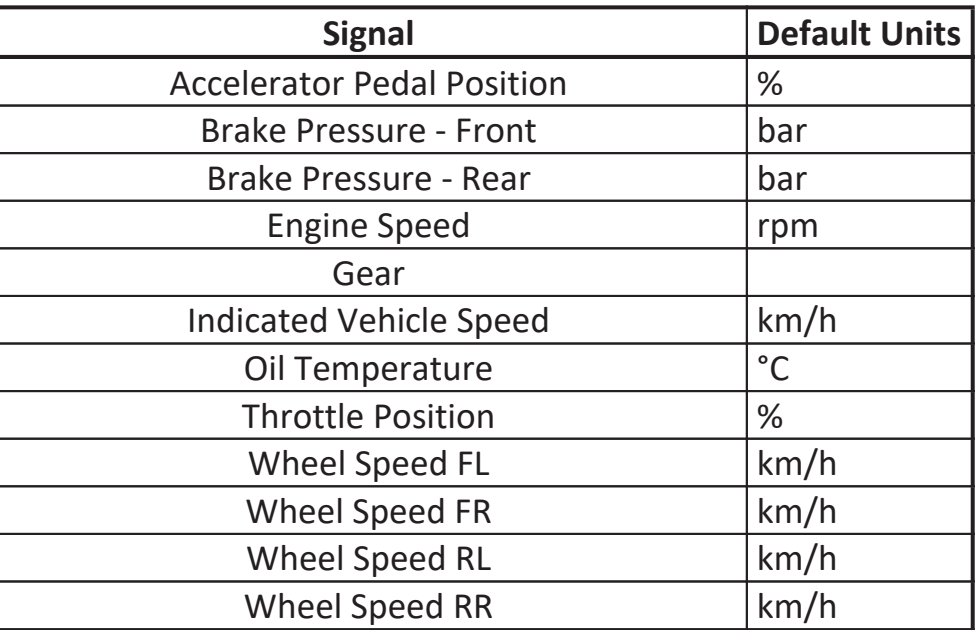

Note: not all signals listed above will be applicable to all variants of this vehicle and so may not be available for your specific vehicle.

# Support

If any data contained in this document is incorrect or for further support please visit our website here:<https://www.vboxmotorsport.co.uk/support>